## POPULUKSEN KÄYTTÖ OMALLA TIETOKONEELLA TAI OPETUSVERKOSSA

- 1. Ilmoita Tiedolle työpuhelinnumerosi soittamalla numeroon 0356565100 tai lähettämällä sähköpostia tukikeskus@tampereenseutu.fi
	- a. ilmoita sähköpostissa, että tarvitset oikeudet VPN -yhteyttä varten
	- b. odota, että saat kuittauksen työpyynnön valmistumisesta
- 2. Kirjaudu tämän jälkeen hallinnon verkkotunnuksilla osoitteeseen https://remote.tampere.fi/treweb

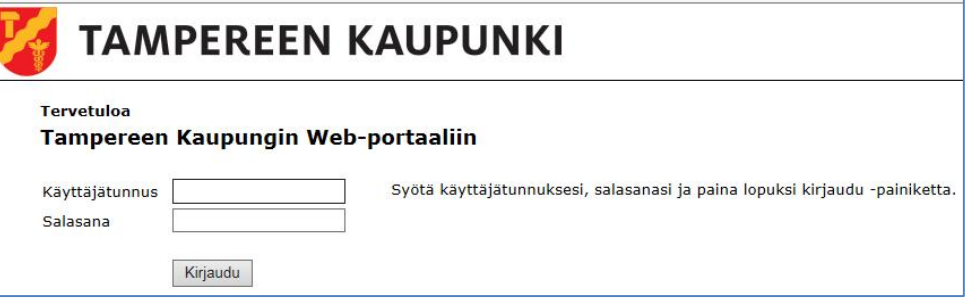

3. Kirjautumisen jälkeen tulee antamaasi puhelinnumeroon tekstiviesti, jossa on VPNPIN koodi. Anna se alla olevaan Response -kohtaan ja paina: Sign In.

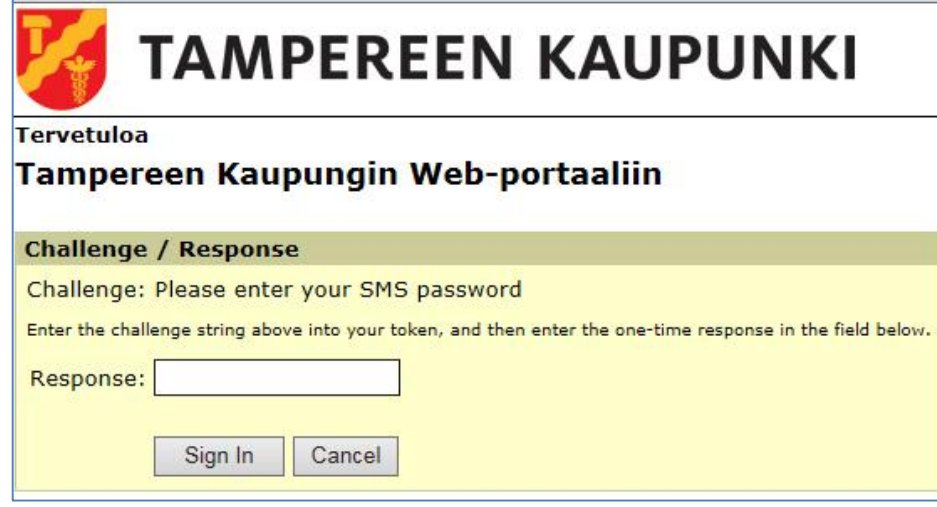

4. Sivustolta löydät linkin Populus -ohjelmaan, josta pääset kirjautumaan Populukseen omilla

Populus Orivesi tunnuksillasi.

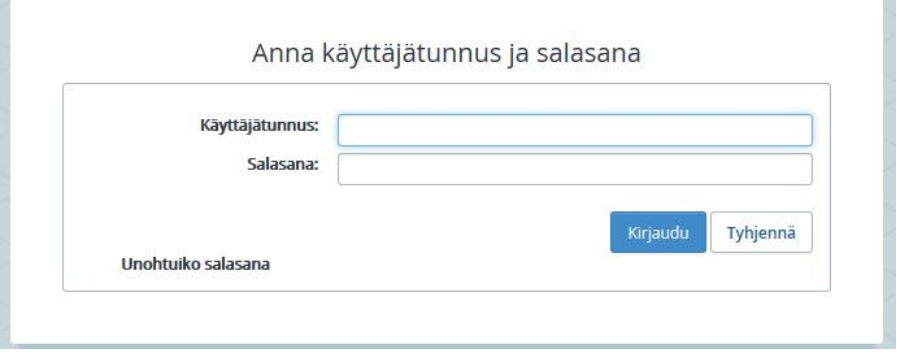